# **Basic Programming**

#### **Table of Contents**

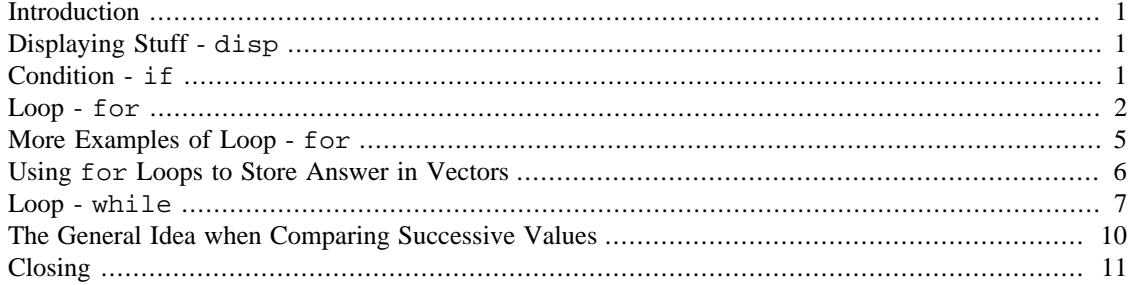

### <span id="page-0-0"></span>**Introduction**

If you've had any programming experience at all then most of this lesson will be straightforward. Here we'll introduce some basic programming structures which will show up in our M-files.

## <span id="page-0-1"></span>**Displaying Stuff - disp**

We know that if we do a calculation the output is printed unless we suppress this by ending the calculation with a semicolon. However what if we wish to display something like some text or the variable without the  $x =$  which Matlab automatically inserts? Well there are many ways to do this but the disp command (display) is the easiest. The format is  $distp(X)$  where X is either a string or a vector of strings. Keep in mind though that numbers can be converted to strings with num2str and symbolic expressions to strings with char. Here are some examples. Make sure you parse them carefully to understand what they do!

```
disp('Hello World!')
        Hello World!
x=2;disp(['The value of x is ' , num2str(x) ])
        The value of x is 2
syms t;
disp(['The derivative of t^2 is ',char(diff(t^2,'t'))])
        The derivative of t^2 is 2*t
```
#### <span id="page-0-2"></span>**Condition - if**

An if statement can be used to execute a statement if a certain condition is met. The general simplest syntax is:

```
if expression
statement
end
```
We should pause to note here that Matlab is situation-aware. By that we mean that if you type the line

```
if (x>3)
```
into Matlab and press Enter nothing will happen. Matlab is waiting for you to finish your if-statement-end structure. Matlab will do nothing until you type end and press Enter. So type the following exactly as you see it:

```
x=5;if (x>3)
  disp(['x was bigger than 3 so here is twice it: ',num2str(2*x)))
end
```

```
x was bigger than 3 so here is twice it: 10
```
Here we see that since  $x$  is in fact greater than 3 the code between if and end is executed. On the other hand the following gives no output.

```
x=2;if (x>3) disp(['This disp will not execute, how sad!'])
end
```
Here since the condition is false the code is not executed. If we want to test multiple conditions and if we wish to have a catch-all which occurs if none of the conditions are met we can do that with the general form as follows:

```
if expression1
statement1
elseif expression2
statement2
...
else
catchallstatement
end
```
What happens here is that first expression1 is tested and if it's true then statement1 is executed. If not then expression2 is tested and if it's true then statement2 is executed and so on. If none of them are true then catchallstatement is executed. As in the previous example Matlab will do nothing until you end.

**IMPORTANT:** If you need the if statement to be a compound statement you can use  $\&$  for *and* and | for *or*. For example

if (x>0 & x<10)

will check *both* conditions whereas

if  $(x<3 | x>5)$ 

will require only one to be true.

#### <span id="page-1-0"></span>**Loop - for**

Supose we wanted to assign the variable x to each of the numbers 1 through 5 and then print 2 times each. We could do this:

```
x=1;disp(num2str(2*x))
x=2;disp(num2str(2*x))
x=3;disp(num2str(2*x))
x=4;disp(num2str(2*x))
x=5;disp(num2str(2*x))
        2
        4
        6
        8
        10
```
This is pretty tedious. If we needed to do something complicated with each of the x values it would be even worse and if we needed to assign  $x$  to each of the numbers 1 through 100 even worse still. The  $for$ loop allows us to do this in a much more straightfoward manner. Abstractly it works like this:

```
for x=(tell it which x values to do)
what to do with each x
end
```
The way we tell Matlab to go through all the x values is with a vector. So now the commands above with the variable x can be taken care of with either

```
for x=[1 2 3 4 5]
   disp(num2str(2*x))
end
         2
         4
         6
         8
         10
or
for x=[1:5] disp(num2str(2*x))
end
         2
         4
         6
         8
```
10

Like with if nothing will happen until you end so go ahead and type this straight into Matlab as above. Here is another example with vector notation:

```
for x=[0:pi/6:pi/2]disp(['The sine of ',num2str(x), ' is ',num2str(sin(x))])end
```

```
The sine of 0 is 0
The sine of 0.5236 is 0.5
The sine of 1.0472 is 0.86603
The sine of 1.5708 is 1
```
The variable x runs from 0 to  $pi/2$  in steps of  $pi/6$  and  $sin(x)$  is taken at each step.

The general form is:

```
for v=vector
statement1
statement2
...
end
```
Here  $v$  is the vector which says which values  $x$  will run through and statement1, statement2,... are statements which will be executed.

Consider the following example which finds the derivative of  $x^2$  through  $x^2$ .

```
syms x;
for n=[2:7]
   diff(x^n,x)
end
         ans =
         2^{\star}xans =
         3*x^2ans =
         4*x^3ans =
         5*x^4ans =
         6*_{X}^5
         ans =
         7*x^{4}6
```
Now then, for loops don't actually have to do anything with the looping variable, it can just be used as a counter. For example the following just says  $Hi!$  four times.

```
for n=[1:4] disp('Hi!')
end
        Hi!
        Hi!
        Hi!
        Hi!
```
Here is a for loop which does something more - it adjusts a value as it goes along. Imagine you wanted to start with the number 1.2 and square it five times. You can do this as follows. Notice how the code works. mynum is initially set to be 1.2 and is then adjusted within the for loop each time. Within the loop mynum is reassigned.

```
mynum=1.2;
for n=[1:5] mynum=mynum^2;
   disp(mynum)
end
               1.4400
               2.0736
               4.2998
             18.4884
```
341.8219

If you just wish to print the final answer you can do:

```
mynum=1.2;
for n=[1:5] mynum=mynum^2;
end
disp(mynum)
```
341.8219

#### <span id="page-4-0"></span>**More Examples of Loop - for**

Here are some other examples:

Example 1: Adding the numbers 1 through 10.

How can we add the numbers 1 through 10 in Matlab? We first assign a total with the value 0 and then we successively add the numbers 1 through 10 to that total:

total=0;

```
for n=[1:10] total=total+n;
end
disp(total);
              55
```
Example 2: The function  $f(x)=2.5x(1-x)$  appears in certain population dynamics. The way it works is that if you plug in one year's population it outputs the next year's population. Here's a matlab loop which gives the next five years' populations if the initial population is 0.3 (think thousands):

```
f = \omega(x) 2.5. * x . * (1-x);
pop = 0.3;
disp(['Start at ',num2str(pop)]);
for n=[1:5] pop=f(pop);
   disp(['Next at ',num2str(pop)]);
end
        Start at 0.3
        Next at 0.525
        Next at 0.62344
        Next at 0.58691
        Next at 0.60612
        Next at 0.59685
```
#### <span id="page-5-0"></span>**Using for Loops to Store Answer in Vectors**

Often we may do a calculation which requires us to store several different values. We can do this by storing those values in a vector. Mathematically a vector is just an ordered collection of numbers. We assign vectors using [] notation. Here is an example:

```
a = [1 -2 4 5]a =1 \quad -2 \quad 4 \quad 5
```
Here a is a vector containing four numbers. If we want to access just one of those four we use () notation:

a(2)

```
ans = -2
```
Or to change one of them we can assign this way. Notice that Matlab gives us the entire new vector back to see.

a(3)=17

 $a =$ 1 -2 17 5

Suppose now we want to do a calcuation of something like  $sin(2^1)$ ,  $sin(2^2)$ , ...,  $sin(2^7)$  and store them all in a vector. First we assign a vector with 7 entries and then we use a for loop to do the work:

```
v=[0 0 0 0 0 0 0];
for i=[1:7]v(i)=sin(2^i);
end
```
Then we can see it. Notice that because the vector stretched beyond the screen width matlab labeled the entries (columns) on each line.

```
v
```

```
v = 0.9093 -0.7568 0.9894 -0.2879 0.5514 0.9200 0.7210
```
Or just one entry

v(2)

ans = -0.7568

#### <span id="page-6-0"></span>**Loop - while**

The trouble with a for loop is that it executes a statement a certain fixed number of times. Often in mathematics we wish to execute a statement an unknown number of times until a criteria is met. For example when we do the bisection method to find a root we iterate until we're *close enough*, which could mean until our interval is some certain size. If we do a Riemann sum we might wish to increase the number of subintervals until our sum settles down, meaning it doesn't change by more than say 0.1 from iteration to iteration. In Matlab this is done most easily with a while loop. The general form of this loop is:

```
while (some conditions are met)
statement1
statement2
...
end
```
What happens in this case is that Matlab enters the while statement and tests the conditions. If they're true it proceeds through the statements. At the end it goes back to the beginning and tests again. If the statements (any of them) are ever false it ends the loop. Here is a simple example with its output:

 $x=3;$ 

```
while (x<10)
  disp(['The value of x is 'num2str(x)]);
  x=x+1;end
disp(['At the final exit the value of x is ',num2str(x)]);
        The value of x is 3
        The value of x is 4
        The value of x is 5
        The value of x is 6
        The value of x is 7
        The value of x is 8
        The value of x is 9
        At the final exit the value of x is 10
```
What this code does is starts by assigning the value  $x=3$ . The while statement checks the value, finds it's less than 10 and goes into the loop. It prints the text and value and then increments the value by 1 (this is what the  $x=x+1$  does). Then it goes back and tests  $x<10$  again. The final time the statements in the loop will be executed is when  $x=9$ . At the end of this iteration Matlab does  $x=x+1$  at which point  $x=10$ and then Matlab goes back to the while, sees it fails and drops out. Keep in mind that  $x=10$  upon exit but the code does not execute with  $x=10$ .

This next example is related to one of the earlier for loops. Again we start with the number 1.2 but now we repeatedly square the number until we get above 1000000 and then we stop. This happens pretty quickly! Notice what the while does - it checks if mynum is <=1000000 and if so, it keeps going, squaring over and over. We've made it neater using disp.

```
mynum=1.2;
while (mynum <= 1000000)
  disp(['Now the number is ',num2str(mynum)])
   mynum=mynum^2;
end
disp(['Dropping out of the loop the number is ',num2str(mynum)])
        Now the number is 1.2
        Now the number is 1.44
        Now the number is 2.0736
        Now the number is 4.2998
        Now the number is 18.4884
        Now the number is 341.8219
        Now the number is 116842.2058
        Dropping out of the loop the number is 13652101047.4993
```
Here is a while loop which divides a number by 2 over and over until the result is less than or equal to 1. Think " while the number is greater than 1, keep dividing." Furthermore this code only prints the final result.

```
mynum=2753;while (mynum > 1)
   mynum=mynum/2;
end
disp(mynum)
```
0.6721

Here's a more sophisticated example. It calculates successive partial sums  $1/1+1/2+\ldots+1/n$  starting with n=1 until successive sums are within 0.01 of each other. All the while it prints out a summary. Note the use of a new variable within the loop so that the old variable is not immediately lost. Also note that oldvalue is initially set to be large enough to get us into the loop.

```
oldvalue = 1/1;
newvalue = 1/1+1/2;
n = 2iwhile (abs(newvalue-oldvalue) >= 0.1)
  disp(['Adding up to 1/',num2str(n),' yields ',num2str(newvalue)]);
   oldvalue = newvalue;
  n = n+1:
  newvalue = newvalue+1/n;end
        Adding up to 1/2 yields 1.5
        Adding up to 1/3 yields 1.8333
        Adding up to 1/4 yields 2.0833
        Adding up to 1/5 yields 2.2833
        Adding up to 1/6 yields 2.45
        Adding up to 1/7 yields 2.5929
        Adding up to 1/8 yields 2.7179
        Adding up to 1/9 yields 2.829
        Adding up to 1/10 yields 2.929
```
Here's the same with  $1/0!+1/1!+1/2!+...+1/n!$  instead, the tolerance set to 0.000000000000001 and format long for more decimals. We've had to use num2str(sum,20) too which forces num2str to display up to 20 decimal digits rather than the usual four. If you remember something about series it may be familiar to you!

Hint: What does  $1/0$ ! + $1/1$ ! + $1/2$ ! + . . . converge to?

```
format long;
tol = 0.0000000000000001;oldvalue = 1/factorial(0);
newvalue = 1/factorial(0)+1/factorial(1);n = 1;while (abs(newvalue-oldvalue) >= tol)
  disp(['Adding up to 1/', num2str(n), '! yields ', num2str(newvalue, 20)]);
   oldvalue = newvalue;
  n = n+1;newvalue = newvalue+1/factorial(n);end
        Adding up to 1/1! yields 2
        Adding up to 1/2! yields 2.5
        Adding up to 1/3! yields 2.6666666666666665186
        Adding up to 1/4! yields 2.7083333333333330373
        Adding up to 1/5! yields 2.716666666666666341
        Adding up to 1/6! yields 2.718055555555555447
        Adding up to 1/7! yields 2.7182539682539683668
        Adding up to 1/8! yields 2.7182787698412700372
        Adding up to 1/9! yields 2.7182815255731922477
        Adding up to 1/10! yields 2.7182818011463845131
        Adding up to 1/11! yields 2.7182818261984929009
```
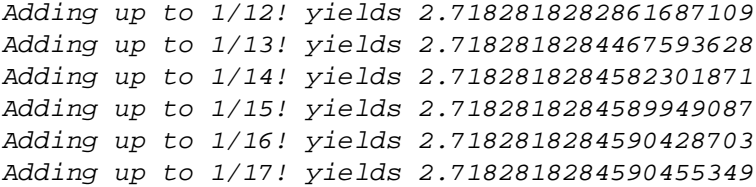

### <span id="page-9-0"></span>**The General Idea when Comparing Successive Values**

It's extremely common to continue a calculation until some particular tolerance is reached. To help you see what the code should look like here's a code template. The idea for this template is that we're finding successive values of a variable for  $n=1$ ,  $n=2$ , ... until they differ by less than tol.

```
Set oldvalue = the first value, corresponding to n=1.
Set newvalue = the second value, corresponding to n=2.
Set n = 2.
while (abs(oldvalue-newvalue)>=tol)
   oldvalue = newvalue;
  n=n+1; newvalue = find the new value for this new n.
end;
At this point, newvalue has the final calculated value.
```
Please make sure you see how this works. First we find the first two values, oldvalue and newvalue we're interested in. We set n=2 because that's how far we've gone. We then start the loop, comparing these values (note we compare while the difference is too big!) Inside the loop we make oldvalue equal to newvalue, add 1 to n and then find a new newvalue. The while loop check then happens again and we continue.

In general the only things that need to be done to turn this into workable code is:

- 1. Set the oldvalue correctly for whatever you're finding.
- 2. Set the newvalue correctly for whatever you're finding.
- 3. Inside the loop, set the newvalue correctly for an unknown n.

Make sure to look at the two examples given earlier and see how they fit this template. The only additional thing they have is the disp statement.

Just to finish it off, here's one more example. It finds values of the integral from  $1/x^2$  from  $1/n$  to 2 as n gets larger and larger, starting at n=1 until successive values differ by less than 0.001. The disp at the end just displays it.

```
syms x;
tol = 0.001;oldvalue = int(x^2,1/1,2);
newvalue = int(x^2,1/2,2);n=2;while (abs(oldvalue-newvalue) >= tol)
   oldvalue = newvalue;
  n = n+1;newvalue = int(x^2,1/n,2);
```

```
end;
disp(double(newvalue));
```

```
 2.665694849368319
```
# <span id="page-10-0"></span>**Closing**

In closing we should mention that Matlab is a full-fledged programming language and there are many commands other than these. We recommend searching the Web and the help files to see what else can be done. We will explore other commands as we venture into M-files.

*Published with MATLAB® 8.0*